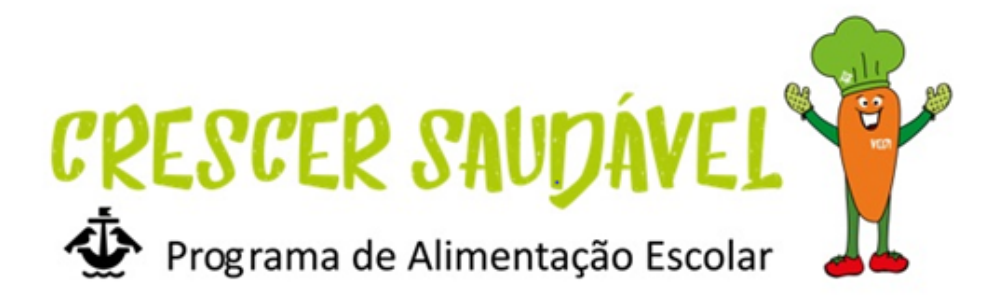

## **HOW CAN I HAVE LUNCH AT SCHOOL?**

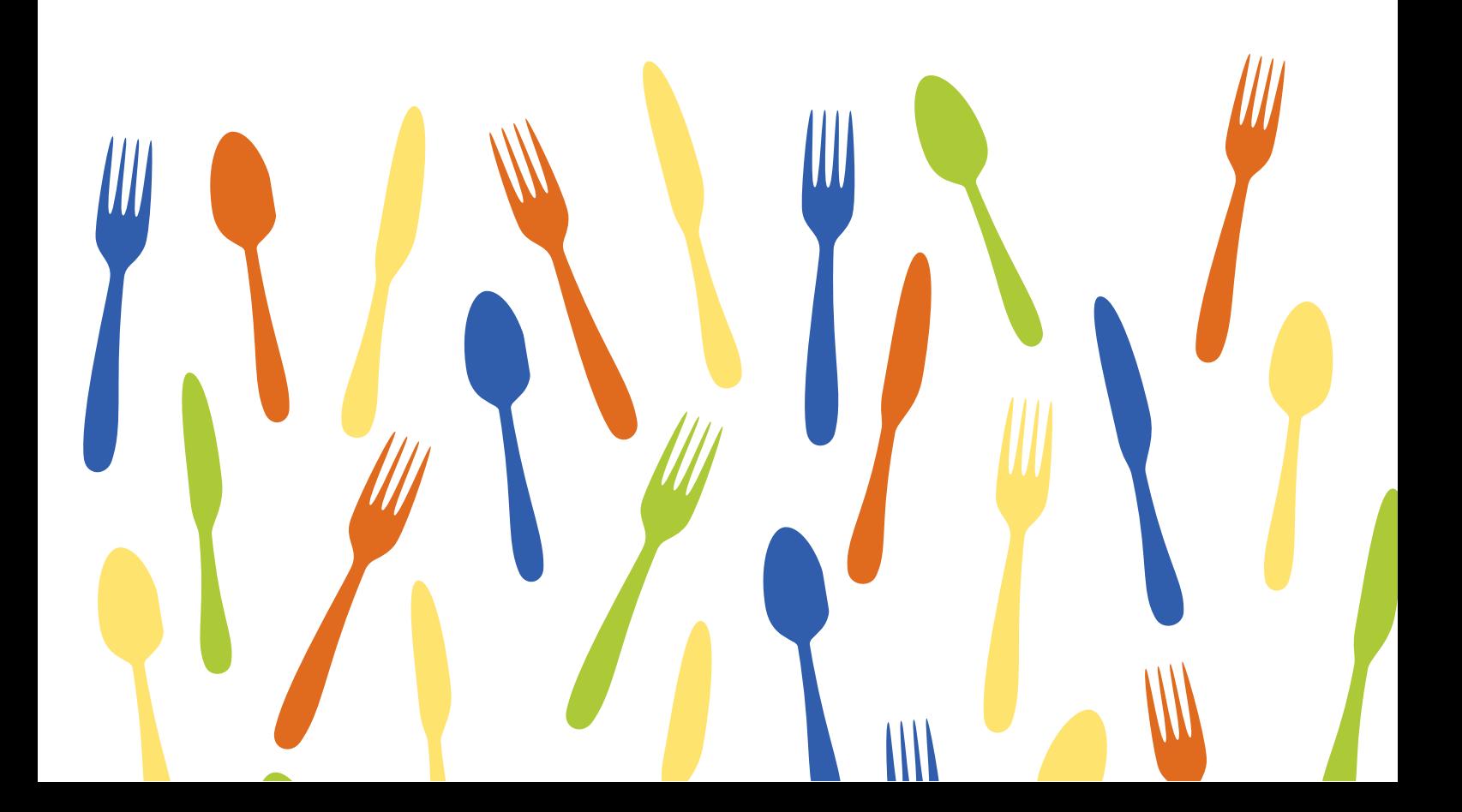

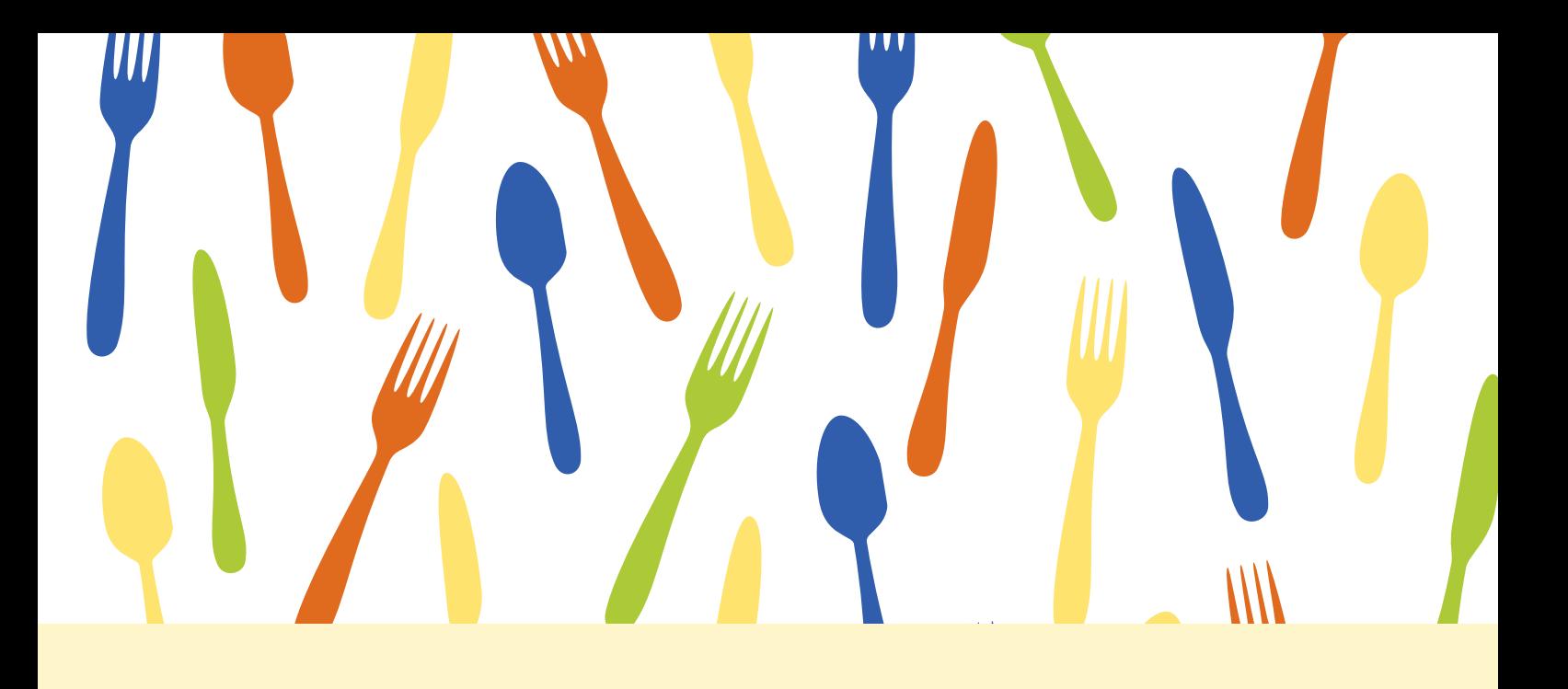

## **Where can I schedule my school meals?**

Go to **[siga.edubox.pt](https://siga.edubox.pt/auth)** or use the QR code to directly access the SIGA platform and use your credentials.

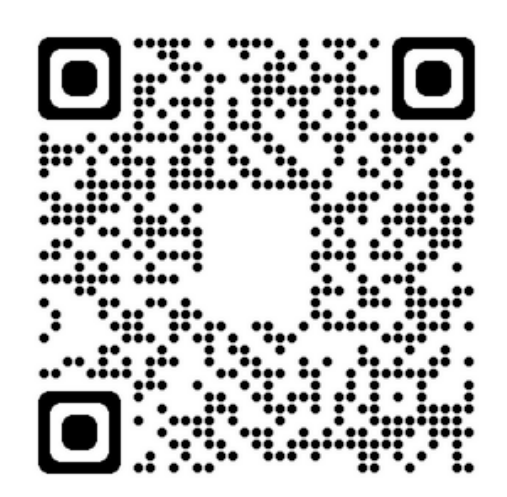

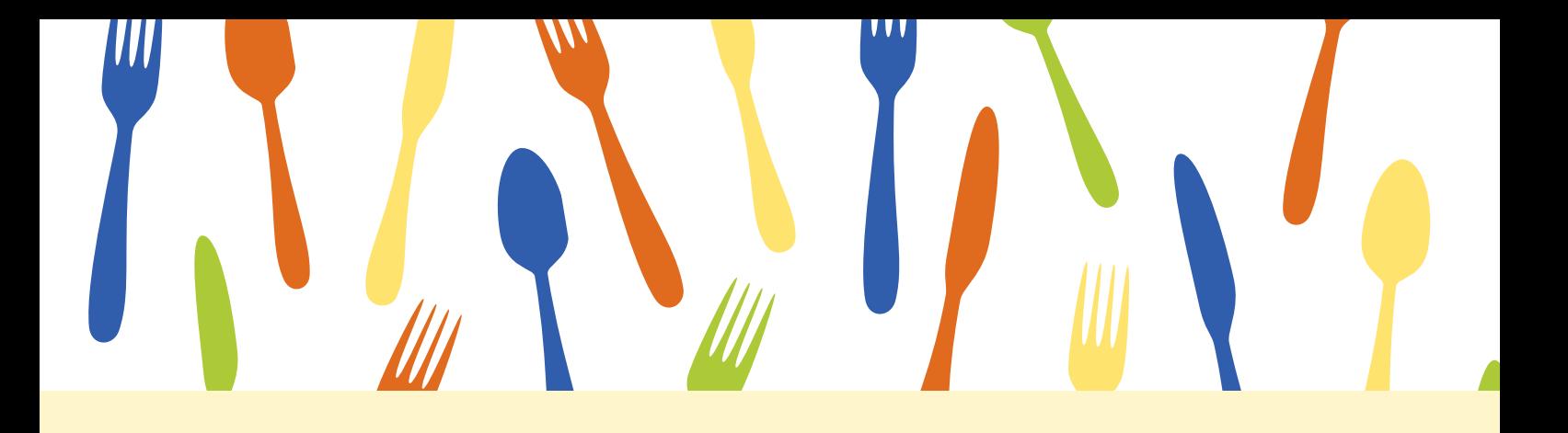

### **How can I schedule the school meals? ?**

Go to **[siga.edubox.pt](https://siga.edubox.pt/auth)** and select «Marcações». Then use the option «Marcar/desmarcar» (Schedule/unscheduled) while selecting the days you want your children to have lunch at school, at the end, don't forget to confirm the selected days.

#### **BE AWARE . . .**

All bookings must be done **until 5pm of the prior work day**.

After that, you will need to pay an extra fee of 0.30€, and the available meals will be limited, regardless of your social security aid (ASE).

The social security aid (ASE) must be updated yearly at your kids' school.

#### **DON 'T FORGET. . .**

You have to **unschedule the meals when your child is not going to school**, you can do that until 10 am on the scheduled day.

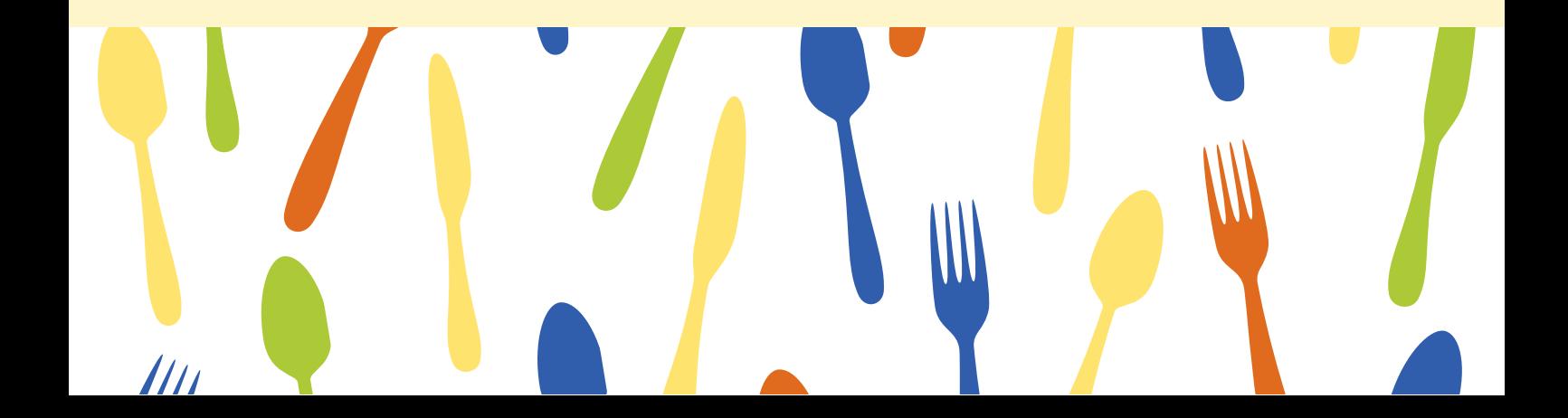

## **But I still don't have the credentials...**

If you still don't have the credentials just access the **SIGA's main website** and select **[«Recuperar](https://siga1.edubox.pt/SIGA/memberLogin.aspx) dados de acesso».**

You only need to provide your email (the one that's registered at school) then, at your inbox there'll be an email where you can recover your account and password, both for the student and for the legal responsible for the student.

But be aware that **you'll only be able to pay for the meals through the legal responsible account** [LSB.EDxxxxxxx] .

# **What do I need to know more?**

This virtual card is **only for school meals** and money can be added to it through the SIGA platform.

#### **HOW CA N I A D D M ON E Y TO T H E VIRT U AL CAR D ?**

The virtual card must be active, for that you need to select «Cartão Escolar» in the app, read and accept the terms and conditions, and then give with the requested information.

With the card already active, select «Cartão Escolar», then select «Carregar» and choose the preferred method of payment.

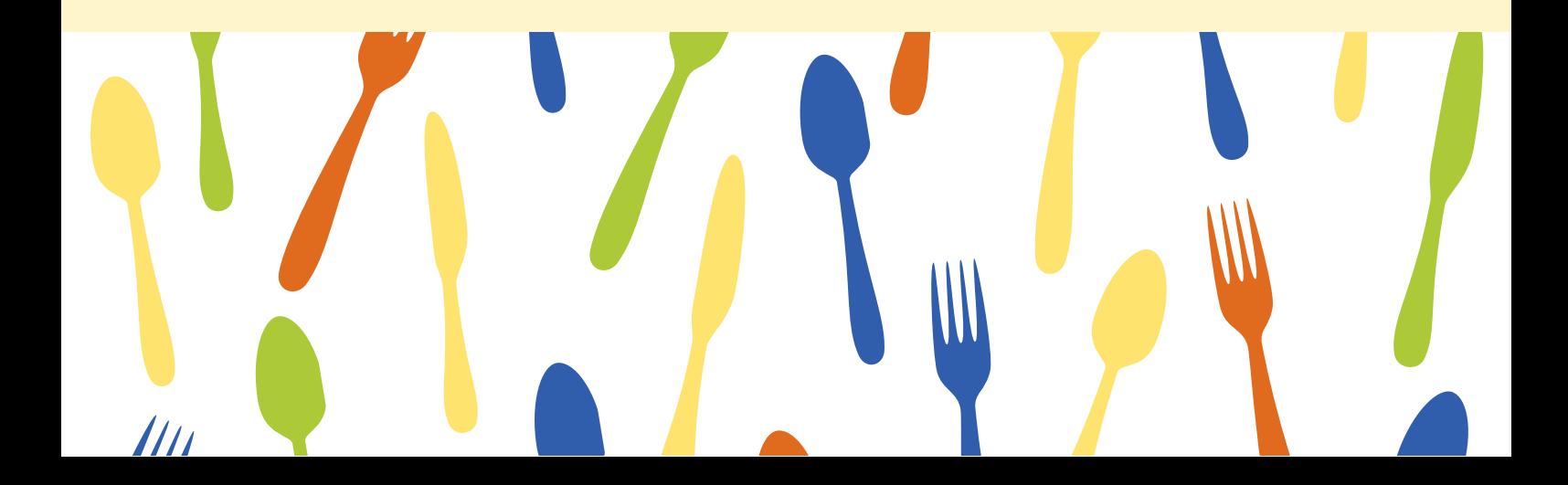

## **Have any questions? Talk with us!**

**epqae@cm-lisboa.pt**

**(+351) 218 173 546 (+351) 218 172 148 (+351) 913 064 375**

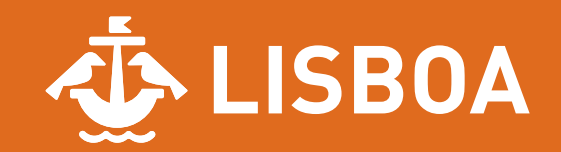